## **REKRUTACJA UZUPEŁNIAJĄCA**

## **od 19 do 26 lipca do godziny 15:00.**

Jeśli nie braliśmy udziału w rekrutacji podstawowej wypełniamy nowy wniosek uzupełniając wymagane pola.

**Jeśli braliśmy udział w rekrutacji podstawowej**, ale nie zostaliśmy zakwalifikowani, możemy składać wniosek w rekrutacji uzupełniającej.

Po zalogowaniu do systemu Nabór, przechodzimy do zakładki **Moje konto**. Na liście zobaczymy swój wniosek. Klikając na **Dodaj wniosek w rekrutacji uzupełniającej** utworzymy wniosek zawierający już dane osobowe i adresowe oraz kryteria, ale nie będzie wybranych szkół.

## **Będziemy mogli dodać tylko te szkoły i oddziały, które dysponują wolnymi miejscami**.

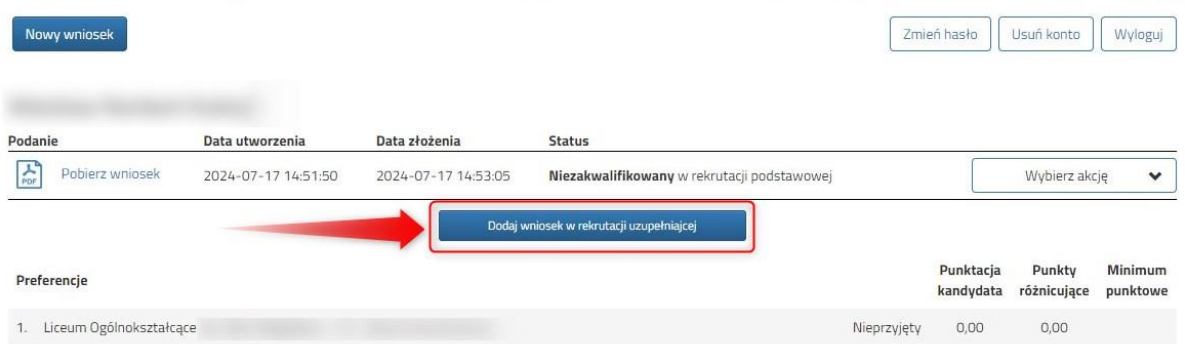

Po wybraniu tej opcji zostanie utworzony nowy wniosek w rekrutacji uzupełniającej. Wszystkie dane za wyjątkiem wybranych placówek zostaną skopiowane. W nowym zgłoszeniu należy wybrać placówki.

Po uzupełnieniu i zapisaniu wniosku dalej postępujemy tak, jak w rekrutacji podstawowej:

- wniosek należy podpisać
- załączyć (załączniki > **Dodaj skan wniosku**)
- załączyć świadectwo ukończenia szkoły podstawowej
- załączyć zaświadczenie o wynikach egzaminu ósmoklasisty
- kliknąć "złóż wniosek".

## **STATUSY WNIOS**KU widoczne na koncie kandydata:

**Nowy w rekrutacji uzupełniającej** – wniosek został wypełniony przez rodzica i zapisany w systemie, nie jest jeszcze widoczny w szkole, nie bierze udziału w rekrutacji. ZŁÓŻ WNIOSEK!

**Złożony w rekrutacji uzupełniającej** – wniosek został złożony (wysłany) przez system do szkół wraz z załącznikami, dokumenty są weryfikowane przez szkołę pierwszego wyboru.

**Złożony i zweryfikowany w rekrutacji uzupełniającej** – wniosek został weryfikowany pod względem formalnym przez szkołę i bierze udział w dalszym procesie rekrutacji. Weryfikacja nie jest automatyczna i szkoła nie musi jej robić natychmiast po przesłaniu wniosku.

**Odrzucony w rekrutacji uzupełniającej** – wniosek został odrzucony przez szkołę. Przy statusie wniosku będzie podany powód odrzucenia dokumentu wpisany przez komisję rekrutacyjną. Taki **wniosek nie bierze udziału w dalszym procesie rekrutacji**. Należy wypełnić i złożyć nowy wniosek.